# **Tastenschemata**

Dieser Abschnitt behandelt die folgenden Themen:

- [Tastenschema definieren](#page-0-0)
- [Tastendefinitionen in eine Datei schreiben](#page-3-0)
- [Terminal-Emulationstasten](#page-3-1)
- [Verarbeitung der Tastatureingaben](#page-7-0)

# <span id="page-0-0"></span>**Tastenschema definieren**

Im Dialogfeld **Tasten für Terminal-Emulation** können Sie die Tasten definieren, die bei einem bestimmten Tastenschema benutzt werden sollen. Das Tastenschema, das in einer Session benutzt wird, wird in den Session-Eigenschaften definiert.

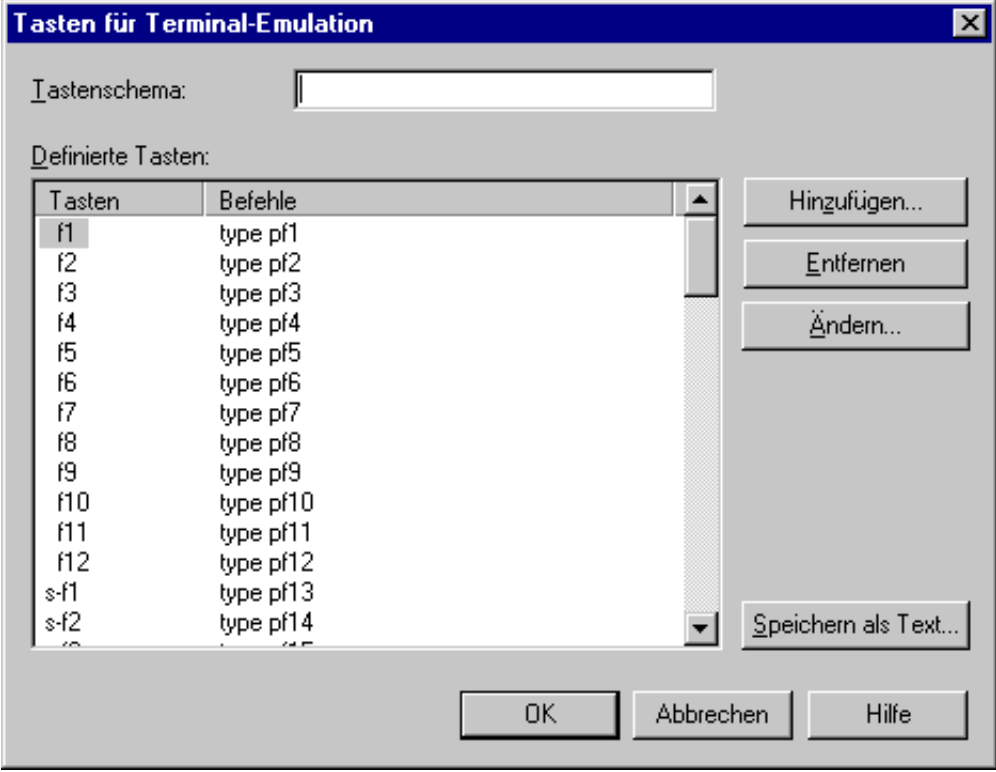

Die folgende Tabelle erklärt die Abkürzungen, die in diesem Dialogfeld verwendet werden. Die Abkürzung "a-b" steht zum Beispiel für die Tastenkombination ALT+B.

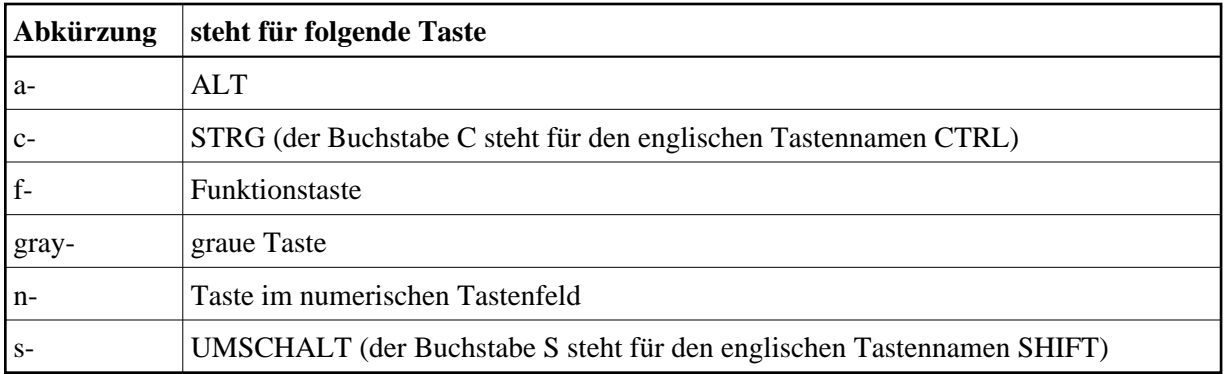

#### **Anmerkungen:**

- 1. Die Tastenkombinationen, die neben einem Menübefehl in der Terminal-Anwendung angezeigt werden (z.B. STRG+V zum Einfügen von Text), stehen nicht zur Verfügung, wenn sie im aktiven Tastenschema für andere Zwecke definiert sind.
- 2. Die Tastenkombinationen STRG+NACH-RECHTS, STRG+NACH-LINKS und STRG+ENDE sind im Programm fest definiert. Hiermit können Sie zum nächsten oder vorhergehenden Wort springen, oder zum Ende des Felds. Diese Funktionen stehen nur dann in der Terminal-Anwendung zur Verfügung, wenn sie im aktiven Tastenschema nicht anders belegt wurden.

Das Dialogfeld **Tasten für Terminal-Emulation** enthält die folgenden Befehlsschaltflächen (zusätzlich zu den Standardbefehlsschaltflächen):

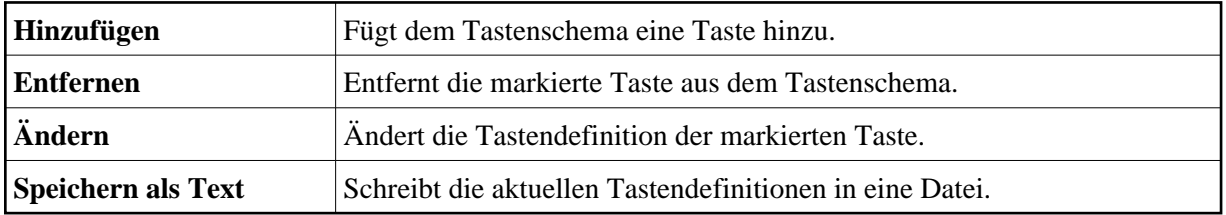

## *Tastenschema definieren*

1. Wenn Sie ein neues Tastenschema erstellen, geben Sie einen Namen im Textfeld **Tastenschema** ein.

Der Name kann bis zu 32 Zeichen lang sein und darf Leerzeichen enthalten. Wenn Sie ein bestehendes Tastenschema ändern, kann dieses Textfeld nicht geändert werden.

2. Wählen Sie die Befehlsschaltfläche **Hinzufügen**.

Das Dialogfeld **Taste hinzufügen** erscheint.

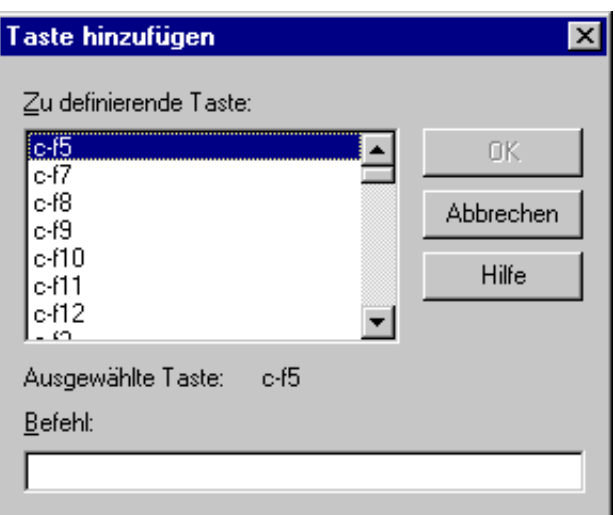

- 3. Wählen Sie die gewünschte Taste im Listenfeld **Zu definierende Taste**.
- 4. Geben Sie im Textfeld **Befehl** den Befehl ein, den Sie dieser Taste zuweisen möchten. Beispiele für Befehle:

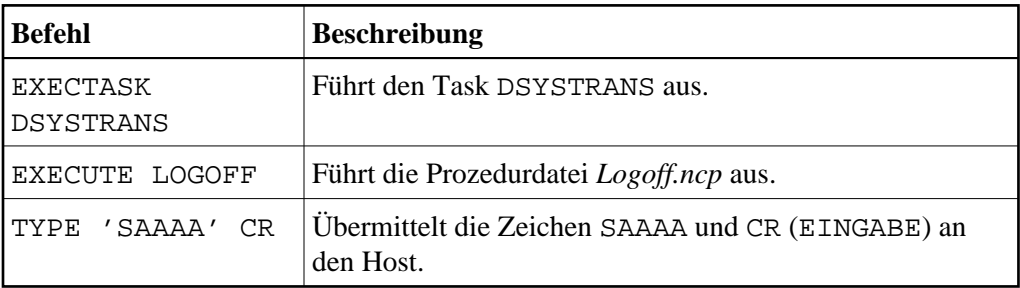

5. Wählen Sie die Befehlsschaltfläche **OK**.

Die Taste erscheint nun im Dialogfeld **Tasten für Terminal-Emulation**.

6. Optional: wählen Sie die Befehlsschaltfläche **Entfernen**, um die markierte Taste aus dem Tastenschema zu entfernen.

In einem Dialogfeld werden Sie gefragt, ob Sie die Taste entfernen wollen.

7. Optional: klicken Sie eine Taste doppelt an, um den Befehl in einem Dialogfeld zu ändern.

### Oder:

Markieren Sie die Taste und wählen Sie die Befehlsschaltfläche **Ändern**.

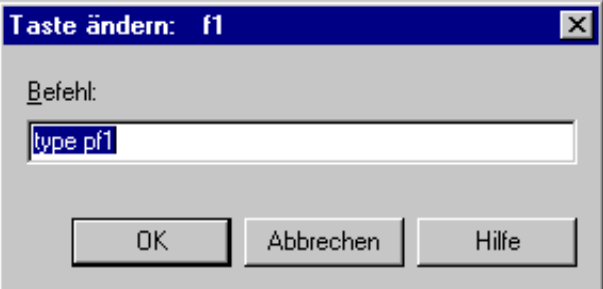

8. Wählen Sie im Dialogfeld **Tasten für Terminal-Emulation** die Befehlsschaltfläche **OK** um das Tastenschema zu speichern.

# <span id="page-3-0"></span>**Tastendefinitionen in eine Datei schreiben**

Sie können die aktuellen Tastendefinitionen in eine Datei schreiben und somit ausdrucken.

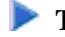

- **<b>Tastendefinitionen in eine Datei schreiben** 
	- 1. Wählen Sie im Dialogfeld **Tasten für Terminal-Emulation** die Befehlsschaltfläche **Speichern als Text**.

Das Dialogfeld **Speichern unter** erscheint.

2. Geben Sie einen Dateinamen an.

Die Standarderweiterung ist *txt*.

3. Wählen Sie die Befehlsschaltfläche **Speichern**.

Die Befehle, die den Tasten zugewiesen sind, werden in die angegebene Datei geschrieben.

# <span id="page-3-1"></span>**Terminal-Emulationstasten**

Unterschieden wird zwischen Terminal-Funktionstasten und physischen Funktionstasten:

**•** [Terminal-Funktionstasten](#page-3-2)

Dieser Begriff bezieht sich auf alle Tasten, mit denen eine Terminal-Funktion ausgelöst werden kann. Die verschiedenen Host-Systeme haben unterschiedliche Terminal-Funktionen und unterschiedliche Tasten. Beispiele für IBM-3270-Hosts: PF1, PF2, ATTN, PA1. Beispiele für Siemens-Hosts: F1, K1, FKT1, DUE1.

Die Code-Sequenz, die für eine bestimmte Terminal-Funktionstaste an den Host übermittelt wird, wird der Terminal-Funktionscodetabelle entnommen. Terminal-Funktionscodetabellen für jede Kommunikationsmethode sind in der Share-Datei enthalten. Der Administrator kann die Terminal-Funktionscodetabellen ändern.

• [Physische Funktionstasten](#page-5-0)

Dieser Begriff bezieht sich auf alle Tasten der physischen Tastatur, die als Funktionstasten benutzt werden können. Beispiele: F1, F2, STRG+F3, STRG+A, ALT+B. Entire Connection hat einen eindeutigen Namen für jede Funktionstaste.

# <span id="page-3-2"></span>**Terminal-Funktionstasten**

Einige Namen für Terminal-Funktionstasten sind bei allen Host-Systemen gleich. Andere gibt es nur bei bestimmten Host-Systemen. Entire Connection unterstützt Folgendes:

- [3270er Funktionstastennamen](#page-4-0)
- [9750er-Funktionstastennamen](#page-4-1)
- [VT-Funktionstastennamen](#page-4-2)

### <span id="page-4-0"></span>**3270er Funktionstastennamen**

Die folgenden Tastennamen können zusammen mit dem Befehl TYPE verwendet werden, um die entsprechende 3270er-Taste an den Host zu übermitteln:

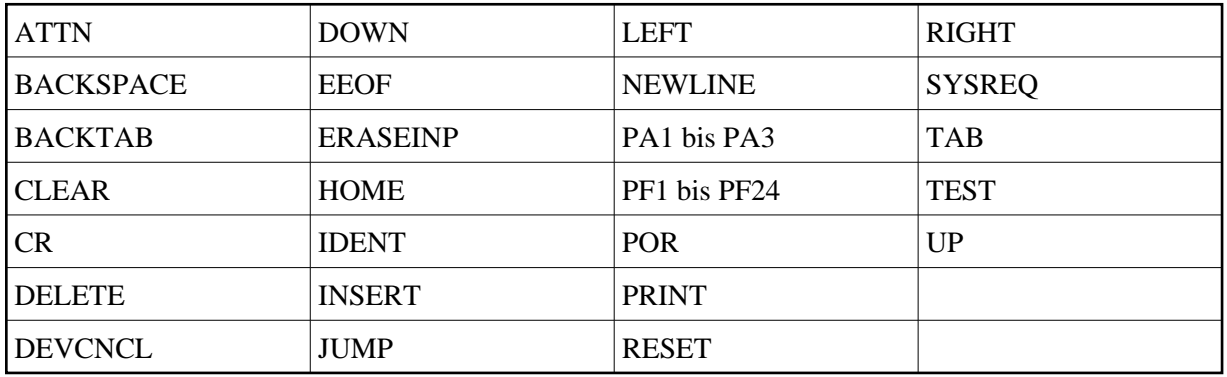

Wenn einer der folgenden Namen zusammen mit dem Befehl TYPE verwendet wird, wartet Entire Connection automatisch auf eine Antwort vom Host, bevor die Verarbeitung fortgesetzt wird:

ATTN CLEAR CR POR PA1 bis PA3 PF1 bis PF24

#### <span id="page-4-1"></span>**9750er-Funktionstastennamen**

Die folgenden Tastennamen können zusammen mit dem Befehl TYPE verwendet werden, um die entsprechende 9750-Taste an den Siemens-BS2000-Host zu übermitteln:

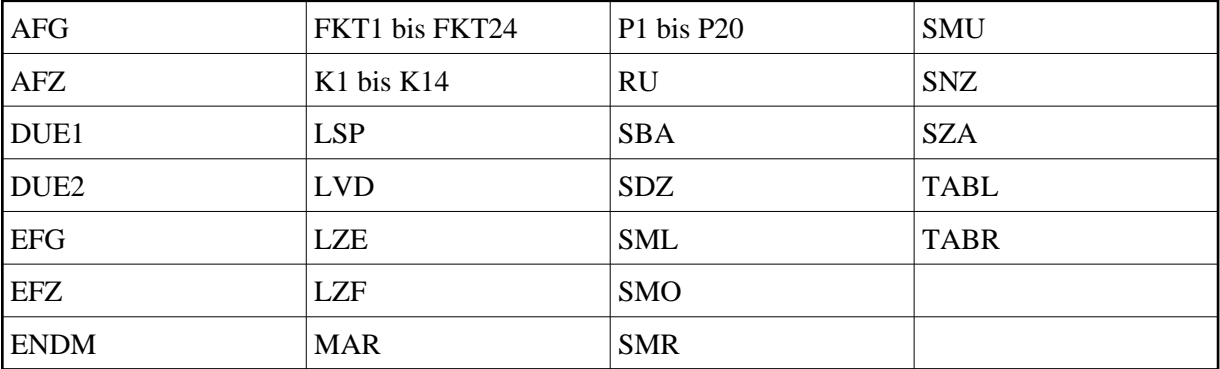

### <span id="page-4-2"></span>**VT-Funktionstastennamen**

Die folgenden Tastennamen können zusammen mit dem Befehl TYPE verwendet werden, um die entsprechende VT-Typ-Taste an den Host zu übermitteln:

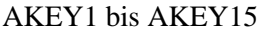

^A bis ^Z (wobei ^ für CTRL steht)

# <span id="page-5-0"></span>**Physische Funktionstasten**

Physische Funktionstasten sind die Tasten und Tastenkombinationen, die bei Entire Connection als Funktionstasten verwendet werden können. Im Dialogfeld **Tasten für Terminal-Emulation** können Sie einer Funktionstaste Folgendes zuweisen:

- einen Befehl
- eine Befehlsfolge
- eine Emulationstaste
- eine Kombinationen der o.g. Möglichkeiten.

Wenn die Funktionstaste gedrückt wird, wird die hierfür definierte Aktion ausgeführt.

Für alle physischen Funktionstasten gibt es bei Entire Connection symbolische Namen. Diese symbolischen Namen werden im Dialogfeld **Tasten für Terminal-Emulation** angezeigt und können in einer Prozedurdatei zusammen mit den Befehlen TYPE und SET TEKEY verwendet werden.

Das Listenfeld **Zu definierende Taste** im Dialogfeld **Taste hinzufügen** enthält mehr symbolische Namen als in der folgenden Tabelle enthalten sind (z.B. "xf1"). Diese Namen können bei Tastaturen mit mehr Tasten verwendet werden. Weitere Informationen hierzu finden Sie in der Datei *Keyboard\_us.kyb* im *tables*-Verzeichnis von Entire Connection.

Die folgende Tabelle enthält eine Liste aller physischen Funktionstasten von Entire Connection. Die einzelnen Spalten beschreiben in welchen Kombinationen diese Tasten eingesetzt werden können:

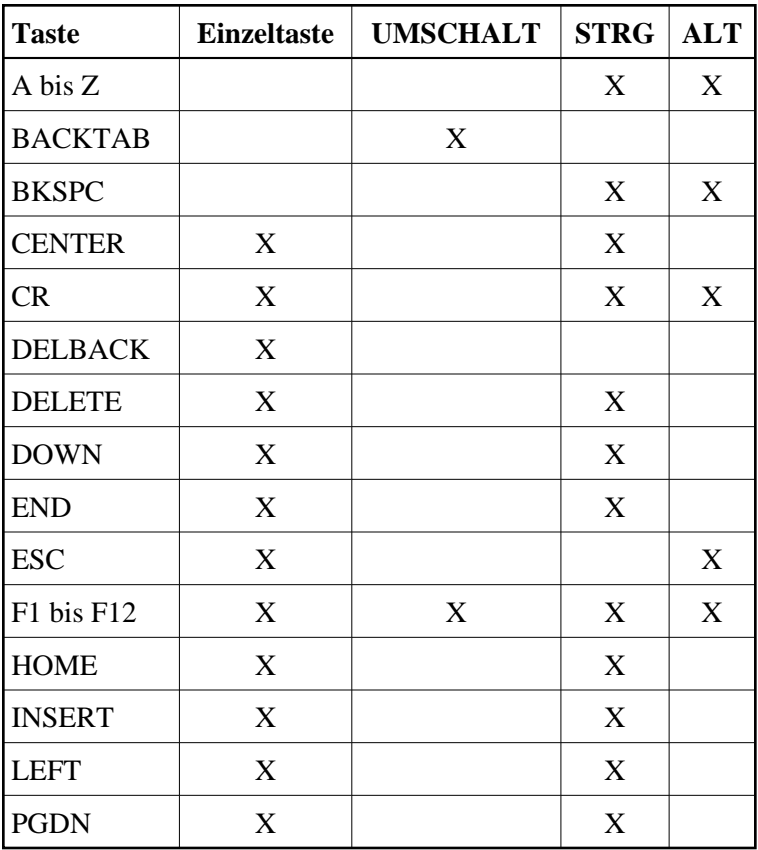

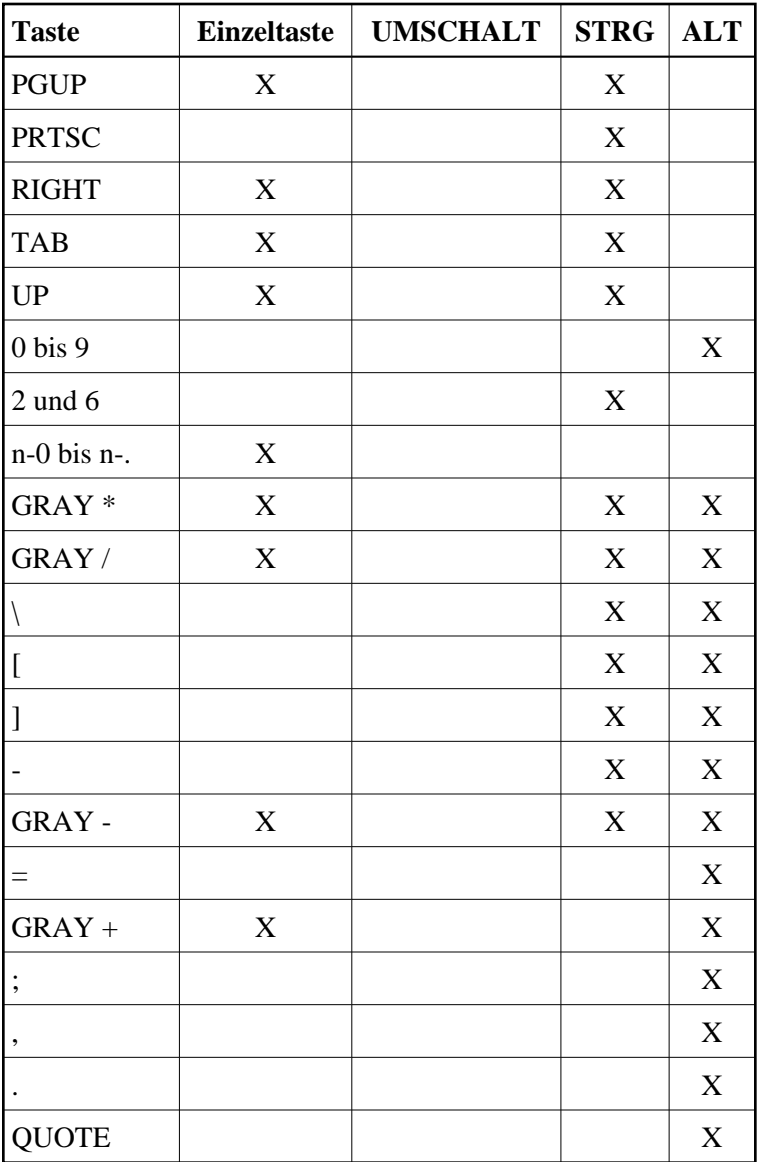

## **Anmerkung:**

Die Namen n-0 bis n-. stehen für die Tasten im numerischen Tastenfeld. Sie können diese Tasten auch übermitteln, indem Sie NUM drücken.

Zusätzliche Unterstützung für erweiterte IBM-101-Tastaturen:

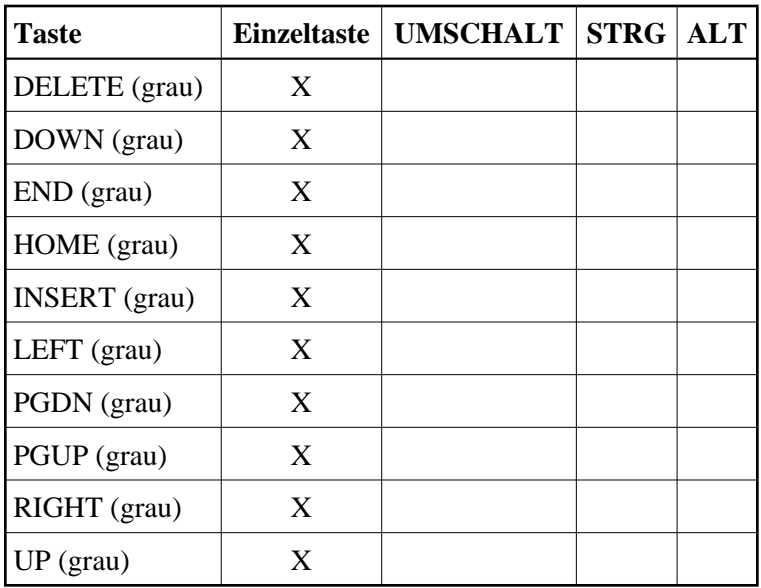

# <span id="page-7-0"></span>**Verarbeitung der Tastatureingaben**

Wenn Sie eine Funktionstaste drücken, passiert Folgendes:

- 1. Entire Connection übernimmt den von Windows ausgegebenen Tastencode und sucht in der physischen Tastaturtabelle nach dem Namen der physischen Funktionstaste.
- 2. Wenn der Name der physischen Funktionstaste gefunden wird, überprüft Entire Connection die für die Terminal-Emulation definierten Tasten. Wenn die Funktionstaste nicht belegt ist, wird die Taste zur weiteren Verarbeitung an Windows übergeben. Wenn die Funktionstaste belegt ist, wird die Tastendefinition an die Kommunikationsmodule übergeben.
- 3. Die Kommunikationsmodule interpretieren die Tastendefinition. Die Tastendefinition kann aus mehreren Elementen bestehen kann, einschließlich des Namens einer Terminal-Funktion. Beispiel:

TYPE 'benutzername' CR

4. Wenn die Tastendefinition den Namen einer Terminal-Funktion enthält (CR im Beispiel oben), sucht Entire Connection in der aktuellen Terminal-Funktionscodetabelle nach der Code-Sequenz für diese Terminal-Funktion und übergibt den Code an den Host.